## 自助仪表盘-筛选器

用于设置筛选器样式,包括:颜色、字体。

## <span id="page-0-0"></span>颜色

设置筛选器颜色。

点击选择颜色为"蓝色",效果如图:

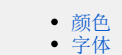

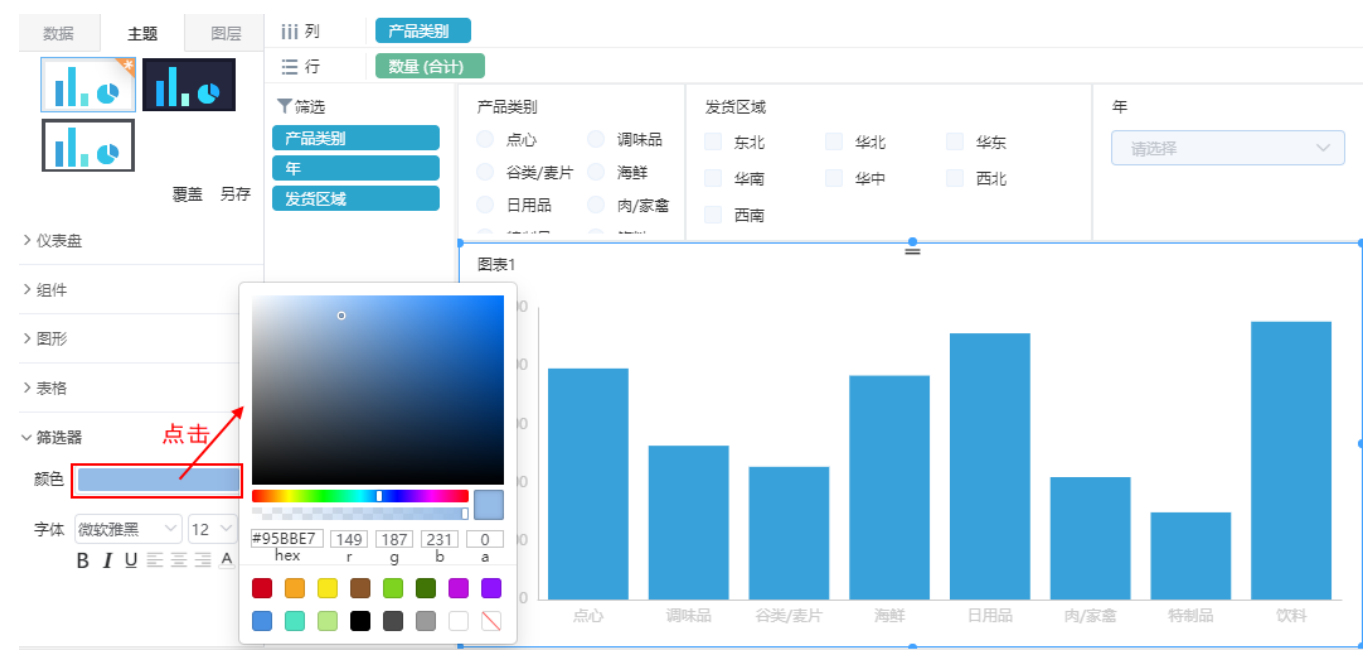

## <span id="page-0-1"></span>字体

设置筛选器字体样式,包括:字体类型、字体大小、加粗、斜体、颜色。

设置字体类型为"黑体"、字体大小为"12",加粗,字体颜色为"蓝色",效果如图:

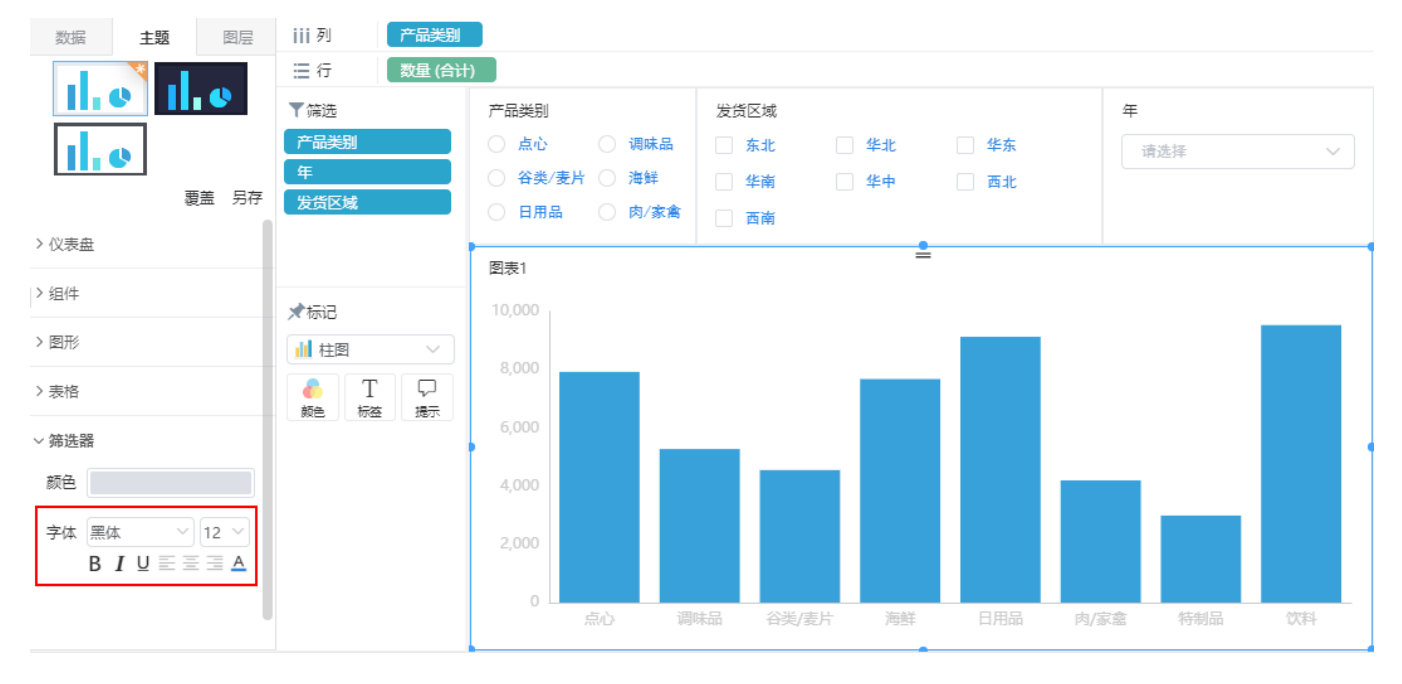